# **Heterogeneous ScaLAPACK Programmers' Reference and Installation Manual**

# **Heterogeneous ScaLAPACK**

Parallel Linear Algebra Programs for Heterogeneous Networks of Computers **Version 1.0.0** 

**Ravi Reddy, Alexey Lastovetsky, Pedro Alonso** 

**E-mail: Manumachu.Reddy@ucd.ie, Alexey.Lastovetsky@ucd.ie, palonso@dsic.upv.es**

**1 July 2008** 

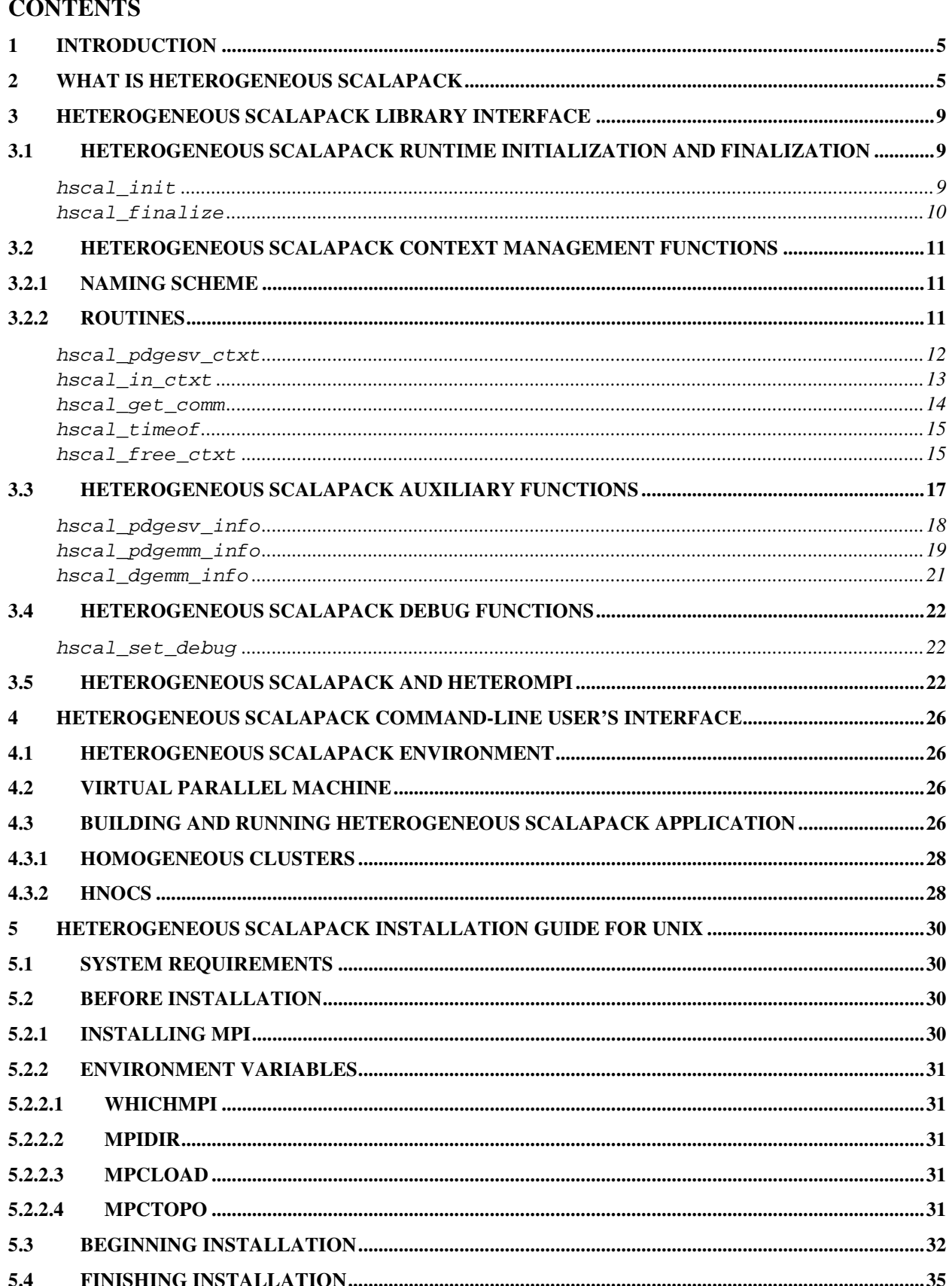

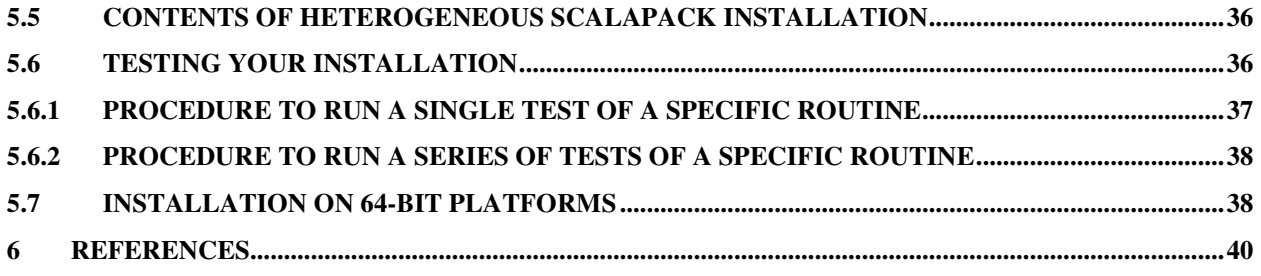

# **1 Introduction**

This manual presents Heterogeneous ScaLAPACK, which provides the following high performance parallel linear algebra programs for Heterogeneous Networks of Computers (HNOCs) supporting MPI [1]:

- Dense linear system solvers
- Least squares solvers
- Eigenvalue solvers

The fundamental building blocks of Heterogeneous ScaLAPACK are:

- ScaLAPACK [2];
- $\bullet$  PBLAS [3];
- $\bullet$  BLAS [4];
- $\bullet$  BLACS [5];
- HeteroMPI [6], and
- mpC  $[7]$ .

The rest of the manual is organized as follows. Section 2 presents the model of a sample Heterogeneous ScaLAPACK program. Section 3 presents the Heterogeneous ScaLAPACK user interface. Section 4 provides the command-line interface to build and run Heterogeneous ScaLAPACK applications. This is followed by installation instructions for UNIX/LINUX platforms in section 5.

### **2 What is Heterogeneous ScaLAPACK**

Heterogeneous ScaLAPACK is a package which provides high performance parallel basic linear algebra programs for HNOCs. It is built on the top of ScaLAPACK software using the multiprocessing approach and thus reuses it completely. The multiprocessing approach can be summarized as follows:

- The whole computation is partitioned into a large number of equal chunks;
- Each chunk is performed by a separate process;
- The number of processes run by each processor is as proportional to its speed as possible.

Thus, while distributed evenly across parallel processes, data and computations are distributed unevenly over processors of the heterogeneous network so that each processor performs the volume of computations proportional to its speed.

To summarize the essential differences between calling a ScaLAPACK routine and a heterogeneous ScaLAPACK routine, consider the four basic steps involved in calling a PDGESV ScaLAPACK routine as shown in Figure 1.

- 1. Initialize the process grid using Cblacs\_gridinit;
- 2. Distribute of the matrix on the process grid. Each global matrix that is to be distributed across the process grid is assigned an array descriptor using the ScaLAPACK TOOLS

```
 int main(int argc, char **argv) { 
      int nprow, npcol, pdgesvctxt, myrow, mycol, c_0 = 0, c_1 = -1;
/* Problem parameters */ 
       int *N, *NRHS, *IA, *JA, *DESCA, *IB, *JB, *DESCB, *INFO; 
       double *A, *B, *IPIV; 
/* Initialize the process grid */ 
       Cblacs_get(c__1, c__0, &pdgesvctxt); 
       Cblacs_gridinit(&pdgesvctxt, "r", nprow, npcol); 
       Cblacs_gridinfo(pdgesvctxt, &nprow, &npcol, &myrow, &mycol); 
/* Initialize the array descriptors for the matrices A and B */ 
       descinit_(DESCA, …, &pdgesvctxt); /* for Matrix A */ 
      descinit (DESCB, …, &pdgesvctxt); /* for Matrix B */
/* Distribute matrices on the process grid using user-defined pdmatgen */ 
       pdmatgen_(&pdgesvctxt, …); /* for Matrix A */
       pdmatgen_(&pdgesvctxt, …); /* for Matrix B */
/* Call the PBLAS 'pdgesv' routine */ 
       pdgesv_(N, NRHS, A, IA, JA, DESCA, IPIV, B, IB, JB, DESCB, INFO); 
/* Release the process grid and Free the BLACS context */ 
       Cblacs_gridexit(pdgesvctxt); 
/* Exit the BLACS */ 
     Chlacs\_exit(c_0); }
```
**Figure 1.** Basic steps involved in calling the ScaLAPACK routine **PDGESV**.

routine descinit. A mapping of the global matrix onto the process grid is accomplished using the user-defined routine pdmatgen;

- 3. Call the ScaLAPACK routine pdgesv;
- 4. Release the process grid via a call to Cblacs\_gridexit. When all the computations have been completed, the program is exited with a call to Cblacs exit.

Figure 2 shows the essential steps of the Heterogeneous ScaLAPACK program calling the ScaLAPACK PDGESV routine, which are:

1. Initialize the Heterogeneous ScaLAPACK runtime using using the operation

**int** hscal\_init(**int** \* argc, **int** \*\*\* argv)

where argc and argy are the same as the arguments passed to main. This routine must be called before any other Heterogeneous ScaLAPACK context management routine and must be called once. It must be called by all the processes running in the Heterogeneous ScaLAPACK application;

- 2. Get the Heterogeneous ScaLAPACK PDGESV context using the routine **hscal\_pdgesv\_ctxt**. The function call **hscal\_in\_ctxt** returns a value of 1 for the processes chosen to execute the PDGESV routine or otherwise 0;
- 3. Execute the steps (2) and (3) involved in calling the ScaLAPACK PDGESV routine (shown in Figure 1);
- 4. Release the context using the context destructor operation

**int** hscal\_free\_ctxt(**int** \* ctxt);

```
 int main(int argc, char **argv) { 
      int nprow, npcol, pdgesvctxt, myrow, mycol, c_0 = 0;
/* Problem parameters */ 
       int *N, *NRHS, *IA, *JA, *DESCA, *IB, *JB, *DESCB, *INFO; 
       double *A, *B, *IPIV; 
/* Initialize the heterogeneous ScaLAPACK runtime */ 
       hscal_init(&argc, &argv); 
/* Initialize the array descriptors for the matrices A and B 
   No need to specify the context argument */ 
       descinit_(DESCA, …, NULL); /* for Matrix A */ 
       descinit_(DESCB, …, NULL); /* for Matrix B */ 
/* Get the heterogeneous PDGESV context */ 
       hscal_pdgesv_ctxt(N, NRHS, IA, JA, DESCA, 
                         IB, JB, DESCB, &pdgesvctxt); 
       if (!hscal_in_ctxt(&pdgesvctxt)) { 
        hscal finalize(c 0);
       } 
/* Retrieve the process grid information */ 
       blacs_gridinfo__(&pdgesvctxt, &nprow, &npcol, &myrow, &mycol); 
/* Initialize the array descriptors for the matrices A and B */ descinit_(DESCA, …, &pdgesvctxt); /* for Matrix A */ 
       descinit_(DESCB, …, &pdgesvctxt); /* for Matrix B */ 
/* Distribute matrices on the process grid using user-defined pdmatgen */ 
       pdmatgen_(&pdgesvctxt, …); /* for Matrix A */
       pdmatgen_(&pdgesvctxt, …); /* for Matrix B */
/* Call the PBLAS 'pdgesv' routine */ 
       pdgesv_(N, NRHS, A, IA, JA, DESCA, IPIV, B, IB, JB, DESCB, INFO); 
/* Release the heterogeneous PDGESV context */ 
      hscal_free_ctxt(&pdgesvctxt); 
/* Finalize the Heterogeneous ScaLAPACK runtime */ 
      hscal_finalize(c__0); 
 }
```
**Figure 2.** Basic steps of the Heterogeneous ScaLAPACK program calling the ScaLAPACK routine **PDGESV**.

5. When all the computations have been completed, the program is exited with a call to **hscal\_finalize**, which finalizes the heterogeneous ScaLAPACK runtime.

It is relatively straightforward for the application programmers to wrap the steps (2) to (4) in a single function call, which would form the heterogeneous counterpart of the ScaLAPACK PDGESV routine. It can also be seen that the application programmers need not specify the process grid arrangement for the execution of the Heterogeneous ScaLAPACK program employing the ScaLAPACK routine, as it is automatically determined in the context constructor routine. Apart from this, the only other major rewriting that the application programmers must perform is the redistribution of matrix data from the process grid arrangement used in the ScaLAPACK program to the process grid arrangement automatically determined in the heterogeneous ScaLAPACK program. The matrix redistribution/copy routines [8, 9], provided by the ScaLAPACK package for each data type, can be used to achieve this redistribution. These routines provide a truly general copy from any block cyclicly distributed (sub)matrix to any other block cyclicly distributed (sub)matrix. In our future work, we would address this issue of the cost of data redistribution.

Now assume that application programmer has a ScaLAPACK application, which employs more than one ScaLAPACK routine (in this case two routines PDGESV and PDPOSV), then the Figure 3 shows the main steps of the Heterogeneous ScaLAPACK application.

```
 int main(int argc, char **argv) { 
       int nprow, npcol, pdgesvctxt, pdposvctxt, myrow, mycol, c__0 = 0; 
/* Problem parameters */<br>char *UPLO; int
                             char *UPLO; int *N, *NRHS, *IA, *JA, *DESCA, *IB, *JB, *DESCB, *INFO; 
       double *A, *B, *IPIV; 
/* Initialize the heterogeneous ScaLAPACK runtime */ 
       hscal_init(&argc, &argv); 
/* Initialize the array descriptors for the matrices A and B*/ 
 descinit_(DESCA, …, NULL); /* for Matrix A */ 
 descinit_(DESCB, …, NULL); /* for Matrix B */ 
/* Get the heterogeneous PDGESV context */ 
       hscal_pdgesv_ctxt(N, NRHS, IA, JA, DESCA, 
                         IB, JB, DESCB, &pdgesvctxt); 
       if (hscal_in_ctxt(&pdgesvctxt)) { 
/* Retrieve the process grid information */ 
          Cblacs_gridinfo(pdgesvctxt, &nprow, &npcol, &myrow, &mycol); 
/* Initialize the array descriptors for the matrices A and B */ 
          descinit_(DESCA, …, &pdgesvctxt); /* for Matrix A */ 
          descinit_(DESCB, …, &pdgesvctxt); /* for Matrix B */ 
/* Distribute matrices on the process grid using user-defined pdmatgen */ 
          pdmatgen_(&pdgesvctxt, …); /* for Matrix A */ 
          pdmatgen_(&pdgesvctxt, …); /* for Matrix B */ 
/* Call the PBLAS 'pdgesv' routine */ 
          pdgesv_(N, NRHS, A, IA, JA, DESCA, IPIV, 
                  B, IB, JB, DESCB, INFO); 
/* Release the heterogeneous PDGESV context */ 
          hscal_free_ctxt(&pdgesvctxt); 
 } 
/* Initialize the array descriptors for the matrices A and B*/ 
       descinit_(DESCA, …, NULL); /* for Matrix A */ 
       descinit_(DESCB, …, NULL); /* for Matrix B */ 
/* Get the heterogeneous PDPOSV context */ 
       hscal_pdposv_ctxt(UPLO, N, NRHS, IA, JA, DESCA, 
                         IB, JB, DESCB, &pdposvctxt); 
       if (hscal_in_ctxt(&pdposvctxt)) { 
/* Retrieve the process grid information */ 
          Cblacs_gridinfo(pdposvctxt, &nprow, &npcol, &myrow, &mycol); 
/* Initialize the array descriptors for the matrices A and B */ 
 descinit_(DESCA, …, &pdposvctxt); /* for Matrix A */ 
 descinit_(DESCB, …, &pdposvctxt); /* for Matrix B */ 
/* Distribute matrices on the process grid using user-defined pdmatgen */ 
         pdmatgen (&pdposvctxt, ...); /* for Matrix A */
          pdmatgen_(&pdposvctxt, …); /* for Matrix B */ 
/* Call the PBLAS 'pdposv' routine */ 
          pdposv_(UPLO, N, NRHS, A, IA, JA, DESCA, 
                  B, IB, JB, DESCB, INFO); 
/* Release the heterogeneous PDGESV context */ 
          hscal_free_ctxt(&pdposvctxt); 
 } 
/* Finalize the Heterogeneous ScaLAPACK runtime */ 
       hscal_finalize(c__0); 
    }
```
**Figure 3.** Basic steps of the Heterogeneous ScaLAPACK program calling two ScaLAPACK routines **PDGESV** and **PDPOSV**.

### **3 Heterogeneous ScaLAPACK Library Interface**

In this section, we describe the interfaces to the routines provided by Heterogeneous ScaLAPACK.

### **3.1 Heterogeneous ScaLAPACK runtime initialization and finalization**

**hscal\_init** 

Initializes Heterogeneous ScaLAPACK runtime system

#### **Synopsis:**

```
 int 
 hscal_init 
\left( int* argc, 
      char*** argv 
\lambda
```
### **Parameters:**

 **argc** --- Number of arguments supplied to **main argv** --- Values of arguments supplied to **main**

**Description:** All processes must call this routine to initialize Heterogeneous ScaLAPACK runtime system. This routine must be called before any Heterogeneous ScaLAPACK context management routine. It must be called at most once; subsequent calls are erroneous.

**Usage:** 

```
 int main(int argc, char** argv) 
 { 
    int rc = hscal_init( 
                     &argc, 
                     &argv 
   );
    if (rc != HSCAL_SUCCESS) 
   \{ //Error has occurred 
    } 
 }
```
**Return values**: **HSCAL\_SUCCESS** on success.

#### **hscal\_finalize**

Finalizes Heterogeneous ScaLAPACK runtime system

#### **Synopsis:**

```
 int 
 hscal_finalize 
\left( int exitcode 
\lambda
```
#### **Parameters:**

**exitcode** --- code to be returned to the command shell

**Description:** This routine cleans up all Heterogeneous ScaLAPACK state. All processes must call this routine at the end of processing tasks. Once this routine is called, no Heterogeneous ScaLAPACK routine (even **hscal\_init**) may be called.

**Usage:** 

```
 int main(int argc, char** argv) 
     { 
          int rc = hscal_init( 
                          &argc, 
                          &argv 
         );
         if (rc != HSCAL_SUCCESS) 
\{ //Error has occurred 
          } 
         rc = hscal_finalize(0); 
         if (rc != HSCAL_SUCCESS) 
          { 
             //Error has occurred 
          } 
     }
```
**Return values**: **HSCAL\_SUCCESS** on success.

# **3.2 Heterogeneous ScaLAPACK Context Management Functions**

The main routine is the context creation function, which provides a context for the execution of the ScaLAPACK routine. There is a context creation function for each and every ScaLAPACK routine. This function frees the application programmer from having to specify the process grid arrangement to be used in the execution of the ScaLAPACK routine. It tries to determine the optimal process grid arrangement.

### **3.2.1 Naming Scheme**

All the routines have names of the form **hscal** pxyyzzz ctxt. The second letter,  $\mathbf{x}$ , indicates the data type as follows:

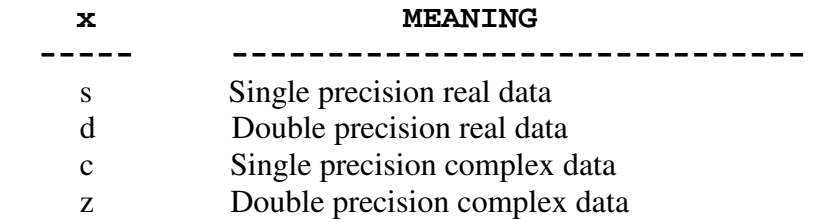

Thus **hscal\_pxgesv\_ctxt** refers to any or all of the routines **hscal\_pcgesv\_ctxt**, **hscal\_pdgesv\_ctxt**, **hscal\_psgesv\_ctxt** and **hscal\_pzgesv\_ctxt**.

The next two letters, **yy**, indicate the type of matrix (or of the most significant matrix).

ge - general sy - symmetric he - hermitian tr - triangular

The last three letters **zzz** indicate the computation performed. Thus **hscal\_pcgels\_ctxt** indicates a context routine for the ScaLAPACK routine **pcgels**, which solves overdetermined or underdetermined complex linear systems.

### **3.2.2 Routines**

The Heterogeneous ScaLAPACK and the Heterogeneous PBLAS context creation routines are tabulated below. Only the names are displayed.

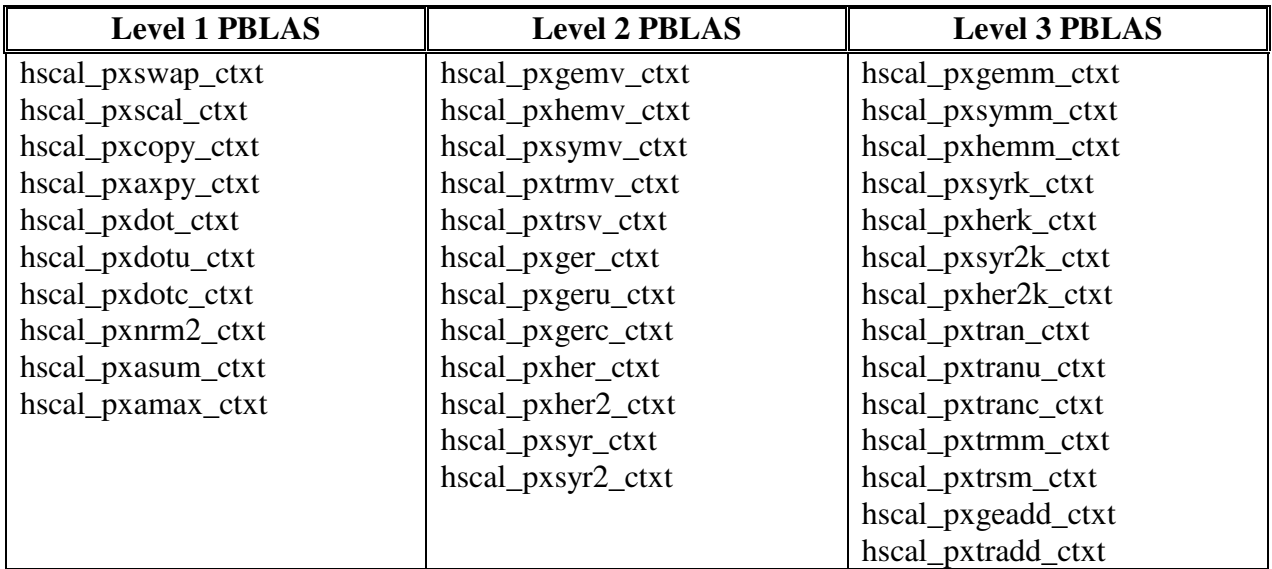

#### **ScaLAPACK**

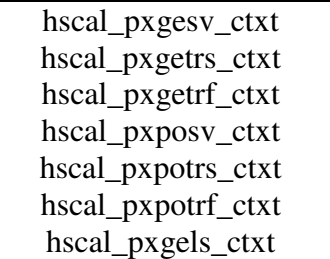

For example, the context creation function for the PDGESV routine has an interface, which is shown below:

#### **hscal\_pdgesv\_ctxt**

Create a heterogeneous context for the execution of PDGESV routine

#### **Synopsis:**

```
 int hscal_pdgesv_ctxt( 
     int * n, int * nrhs, 
     int * ia, int * ja, int * desca, 
     int * ib, int * jb, int * descb, 
     int * octxt)
```
#### **Parameters:**

 **octxt** --- output context handle to the group of MPI processes

**Description:** It differs from the PDGESV call in the following ways:

- It returns a context but does not actually execute the PDGESV routine;
- The input arguments are the same as for the PDGESV call except
- o The matrices *A*, *B* and *C* containing the data are not passed as arguments;
- o The context element in the descriptor arrays **desca** and **descb** need not be filled.
- The output arguments differ as follows:
	- o The vector **ipiv** and **info** are not passed;
	- o It has an extra return argument, **ictxt**, which contains the handle to a group of MPI processes that is subsequently used in the actual execution of the PDGEMM routine;
	- o A return value of **HSCAL\_SUCCESS** indicates successful execution.

It is a collective operation and must be called by all the processes running in the Heterogeneous ScaLAPACK application. The context contains a handle to a group of MPI processes, which tries to execute the ScaLAPACK routine faster than any other group of processes. This context can be reused in multiple calls of the same routine or any routine that uses similar parallel algorithm as PDGESV. During the creation of the group of MPI processes, the Heterogeneous ScaLAPACK runtime system detects the optimal process arrangement as well as solves the problem of selection of the optimal set of processes running on different computers of the heterogeneous network.

#### **Usage:**

```
 int rc, octxt; 
 rc = hscal_pdgesv_ctxt( 
             n, nrhs, 
             ia, ja, desca, 
             ib, jb, descb, 
             &octxt 
 ); 
 if (rc != HSCAL_SUCCESS) 
 { 
    return rc; 
 }
```
**Return values: HSCAL\_CTXT\_UNDEFINED** is returned if the process is not the member of the context represented by the handle **ictxt**. **HSCAL\_SUCCESS** on success.

#### **hscal\_in\_ctxt**

Am I a member of the context?

#### **Synopsis:**

```
 int 
 hscal_in_ctxt 
\left( int * ictxt 
\left( \right)
```
#### **Parameters:**

**ictxt** --- input context handle to the group of MPI processes.

**Description:** This function returns **true** if the process calling this routine is the member of the context represented by the handle **gid** otherwise **false**.

#### **Usage:**

```
 int ictxt; 
 /* Create context */ 
 if (hscal_is_ctxt(&ictxt)) 
\{printf("I'm a member of the context\n");
 } 
 else 
 { 
   printf("I'm not a member of the context\n");
 }
```
#### **hscal\_get\_comm**

Returns the MPI communicator

#### **Synopsis:**

```
 MPI_Comm* 
 hscal_get_comm 
 ( 
      int * ictxt 
 )
```
#### **Parameters:**

**ictxt** --- input context handle to the group of MPI processes.

**Description:** This function returns the MPI communicator.

#### **Usage:**

```
 int ictxt; 
 /* Create context */ 
 if (hscal_is_ctxt(&ictxt))
```

```
 { 
   MPI Comm* comm = hscal get comm(&ictxt);
 }
```
**Return values: NULL** is returned if the process is not the member of the context represented by the handle **ictxt**.

#### **hscal\_timeof**

Returns the estimated execution time of the ScaLAPACK routine using the optimal process arrangement

### **Synopsis:**

```
 double 
 hscal_timeof 
\left( int * ictxt 
 )
```
#### **Parameters:**

**ictxt** --- input context handle to the group of MPI processes.

**Description:** This function returns the estimated execution time of the ScaLAPACK routine using the optimal process arrangement. This is only the estimated execution time since the ScaLAPACK routine is not actually executed on the underlying hardware. This routine is serial and can be called by any process, which is participating in the context **ictxt**.

#### **Usage:**

```
 int ictxt; 
    /* Create PDGESV context using hscal_pdgesv_ctxt */ 
    if (hscal_is_ctxt(&ictxt)) 
\{ double time_of_pdgesv = hscal_timeof(&ictxt)); 
       printf( 
         "PDGESV estimated execution time is %f\n", 
         time_of_pdgemm 
       ); 
    }
```
### **hscal\_free\_ctxt**

Free the context

### **Synopsis:**

```
 int 
 hscal_free_ctxt 
\left( int * ictxt 
 )
```
### **Parameters:**

**ictxt** --- input context handle to the group of MPI processes

**Description:** This routine deallocates the resources associated with a group object **gid**. **HMPI\_Group\_free** is a collective operation and must be called by all the processes, which are members of the group **gid**.

### **Usage:**

```
 if (hscal_is_ctxt(&ictxt)) 
\{ int rc = hscal_free_ctxt(&ictxt); 
    if (rc != HSCAL_SUCCESS) 
    { 
       /* Problems freeing the context */ 
    } 
 }
```
**Return values**: **HMPI\_SUCCESS** on success and an appropriate error code in case of failure.

# **3.3 Heterogeneous ScaLAPACK Auxiliary Functions**

In addition to the context management routines, auxiliary routines are provided for each ScaLAPACK (and PBLAS) routine, which determine the total number of computations (arithmetical operations) performed by each process and the total number of communications in bytes between a pair of processes involved in the execution of the ScaLAPACK (and PBLAS) routine. An auxiliary routine is also provided for the serial BLAS equivalent of each PBLAS routine, which determines the total number of arithmetical operations involved in its execution. These routines are serial and can be called by any process. They do not actually execute the corresponding SCALAPACK/PBLAS/BLAS routine but just calculate the total number of computations and communications involved.

The naming scheme and the names of the routines are similar to those discussed in the previous sections and tabulated below.

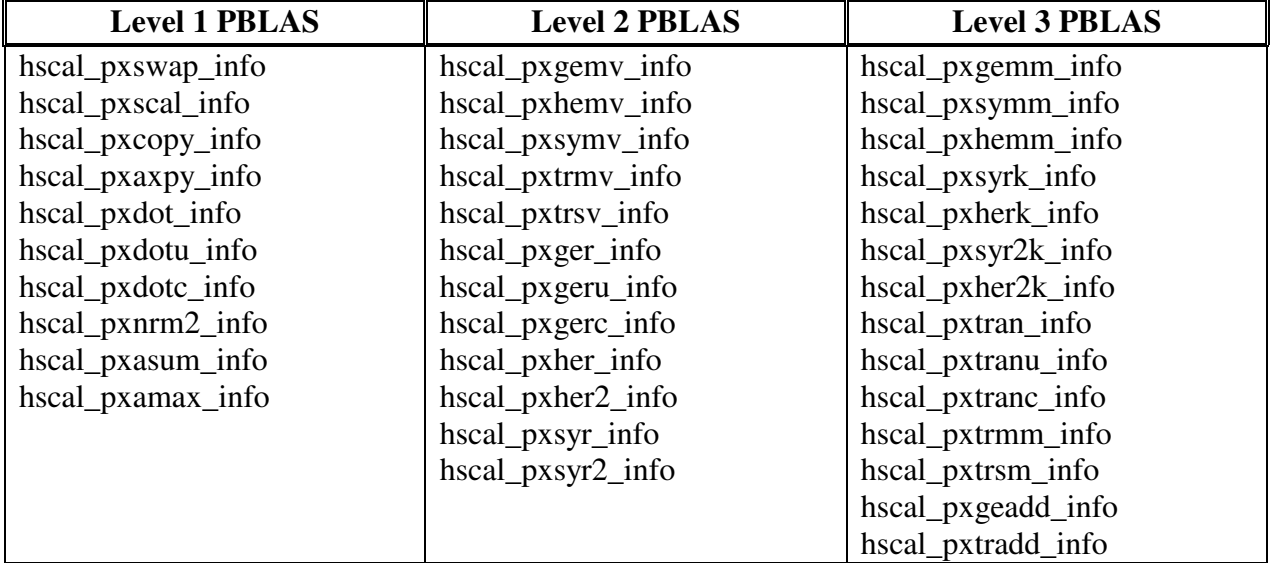

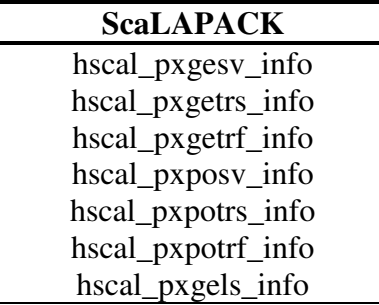

We explain the details of the interface using one example for ScaLAPACK, PBLAS, and BLAS respectively.

#### **hscal\_pdgesv\_info**

Determines the total number of computations (arithmetical operations) performed by each process and the total number of communications in bytes between a pair of processes involved in the execution of the ScaLAPACK PDGESV routine

#### **Synopsis:**

```
 int hscal_pdgesv_info( 
     int * n, int * nrhs, 
     int * ia, int * ja, int * desca, 
     int * ib, int * jb, int * descb, 
     int nprow, int npcol, 
     double * tcomp, 
     int * tcomm)
```
#### **Parameters:**

 **nprow** --- Number of process rows  **npcol** --- Number of process columns **tcomp** --- Array containing the total number of arithmetic operations **tcomm** --- Array containing the total volume of communications between pairs of processes

**Description:** The matrices **A** and **B** containing the data are not passed as arguments. It has four parameters in addition to those passed to the PDGESV function call. The parameters (nprow, npcol) contain the process arrangement, where nprow specifies the number of process rows and npcol specifies the number of process columns. The return parameter tcomp is a 1D array of size nprow×npcol logically representing a 2D array of size [nprow][npcol]. Its [i][j]–th element contains the total number of arithmetical operations performed by the process with coordinates  $(i, j)$  during the execution of the PDGESV function call. The return parameter tcomm is a 1D array of size nprow×npcol×nprow×npcol logically representing an array of size [nprow][npcol][nprow][npcol]. Its [i][j][k][l]–th element contains the total number of bytes communicated between a pair of processes with coordinates  $(i, j)$  and  $(k, 1)$  respectively during the execution of the PDGESV function call. **HSCAL\_SUCCESS** indicating successful execution or otherwise an appropriate error code is the return value.

#### **Usage:**

```
 int rc, *tcomm; 
 double *tcomp; 
 tcomp = (double*)calloc(nprow*npcol, sizeof(double)); 
 tcomm = (int*)calloc(nprow*npcol*nprow*npcol, sizeof(int)); 
 rc = hscal_pdgesv_info(
```

```
 n, nrhs, 
            ia, ja, desca, 
            ib, jb, descb, 
            nprow, npcol, 
            tcomp, tcomm 
 ); 
 if (rc != HSCAL_SUCCESS) 
 { 
    /* Problems querying the information */ 
 } 
 /* Print the computations and communications information */ 
 free(tcomp); 
 free(tcomm);
```
**Return values: HSCAL\_SUCCESS** on success.

#### **hscal\_pdgemm\_info**

Determines the total number of computations (arithmetical operations) performed by each process and the total number of communications in bytes between a pair of processes involved in the execution of the PBLAS PDGEMM routine

#### **Synopsis:**

```
 int hscal_pdgemm_info( 
     char* transa, char* transb, 
     int * m, int * n, int * k, 
     double * alpha, 
     int * ia, int * ja, int * desca, 
     int * ib, int * jb, int * descb, 
     double * beta, 
     int * ic, int * jc, int * descc, 
     int nprow, int npcol, 
     double * tcomp, 
     int * tcomm)
```
#### **Parameters:**

 **nprow** --- Number of process rows  **npcol** --- Number of process columns **tcomp** --- Array containing the total number of arithmetic operations **tcomm** --- Array containing the total volume of communications between pairs of processes **Description:** The matrices **A**, **B** and **C** containing the data are not passed as arguments. It has four parameters in addition to those passed to the PDGEMM function call. The parameters (nprow, npcol) contain the process arrangement, where nprow specifies the number of process rows and npcol specifies the number of process columns. The return parameter tcomp is a 1D array of size nprow×npcol logically representing a 2D array of size [nprow][npcol]. Its [i][j]–th element contains the total number of arithmetical operations performed by the process with coordinates  $(i, j)$  during the execution of the PDGEMM function call. The return parameter tcomm is a 1D array of size nprow×npcol×nprow×npcol logically representing an array of size [nprow][npcol][nprow][npcol]. Its [i][j][k][l]–th element contains the total number of bytes communicated between a pair of processes with coordinates  $(i, j)$  and  $(k, j)$ l) respectively during the execution of the PDGEMM function call. **HSCAL\_SUCCESS** indicating successful execution or otherwise an appropriate error code is the return value.

#### **Usage:**

```
 int rc, *tcomm; 
 double *tcomp; 
 tcomp = (double*)calloc(nprow*npcol, sizeof(double)); 
 tcomm = (int*)calloc(nprow*npcol*nprow*npcol, sizeof(int)); 
 rc = hscal_pdgemm_info( 
            transa, transb, 
            m, n, k, 
            alpha, 
            ia, ja, desca, 
            ib, jb, descb, 
            beta, 
            ic, jc, descc, 
            nprow, npcol, 
            tcomp, tcomm 
 ); 
 if (rc != HSCAL_SUCCESS) 
 { 
    /* Problems querying the information */ 
 } 
/* Print the computations and communications information */ free(tcomp); 
 free(tcomm);
```
**Return values: HSCAL\_SUCCESS** on success.

#### **hscal\_dgemm\_info**

Determines the total number of computations (arithmetical operations) involved in the execution of the BLAS DGEMM routine

#### **Synopsis:**

```
 int hscal_dgemm_info( 
     char* transa, char* transb, 
     int * m, int * n, int * k, 
     double * alpha, 
     int * lda, int * ldb, 
     double * beta, int * ldc, double *tcomp)
```
#### **Parameters:**

**tcomp** --- The total number of arithmetic operations

**Description:** The matrices **A**, **B** and **C** containing the data are not passed as arguments. It has a parameter in addition to those passed to the serial DGEMM function call. This is the return parameter **tcomp**, which contains the total number of arithmetical operations performed in the execution of the function call.

#### **Usage:**

```
 int rc; 
 double tcomp; 
 rc = hscal_dgemm_info( 
            transa, transb, 
            m, n, k, 
            alpha, 
            lda, ldb, 
            beta, 
            ldc, &tcomp); 
 if (rc != HSCAL_SUCCESS) 
\{ /* Problems querying the information */ 
 } 
 /* Print the computations */
```
**Return values: HSCAL\_SUCCESS** on success.

### **3.4 Heterogeneous ScaLAPACK Debug Functions**

#### **hscal\_set\_debug**

Set the debugging diagnostics levels

#### **Synopsis:**

```
 HSCAL_LOG_NONE /* No logging */ 
   HSCAL_LOG_VERBOSE /* Most verbose logging */ 
int 
hscal_set_debug 
( 
   int debug level
)
```
#### **Parameters:**

debug level --- one of the debug levels shown above

**Description:** Produces detailed diagnostics. Any process can call this function.

# **3.5 Heterogeneous ScaLAPACK and HeteroMPI**

This section explains how to compose a Heterogeneous ScaLAPACK program using Heterogeneous ScaLAPACK functions, which are counterparts of the HeteroMPI functions. It also shows ways to use the timeof interfaces cleverly to write a Heterogeneous ScaLAPACK program.

Assuming the application programmer wants to provide the process grid arrangement and not use the Heterogeneous ScaLAPACK runtime system to find it, Figure 4 shows the essential steps. Here the Heterogeneous ScaLAPACK program employs the ScaLAPACK PDGESV routine. The input process grid arrangement is (nprow, npcol). The steps are:

1. Initialize the Heterogeneous ScaLAPACK runtime using using the operation

**int** hscal\_init(**int** \* argc, **int** \*\*\* argv)

where argc and argv are the same as the arguments passed to main. This routine must be called before any other Heterogeneous ScaLAPACK context management routine and must be called once. It must be called by all the processes running in the Heterogeneous ScaLAPACK application;

2. Updating the estimation of the speeds of the processors using the routine hscal pdgesv recon, which calls the HeteroMPI function HMPI Recon. A benchmark code representing the core computations involved in the execution of the ScaLAPACK routine PDGESV is provided to this function call to accurately estimate the speeds of the processors. In this case, the benchmark code performs a local GEMM update of

```
 int main(int argc, char **argv) { 
       int nprow, npcol, pdgesvctxt, myrow, mycol, c__0 = 0, ictxt; 
/* Problem parameters */ 
       int *N, *NRHS, *IA, *JA, *DESCA, *IB, *JB, *DESCB, *INFO; 
       double *A, *B, *IPIV; 
/* HeteroMPI handle to the group of MPI processes */ 
       HMPI_Group gid; 
       MPI_Comm pdgesvcomm; 
/* Initialize the heterogeneous ScaLAPACK runtime */ 
       hscal_init(&argc, &argv); 
/* Initialize the array descriptors for the matrices A and B 
    No need to specify the context argument */ 
       descinit_(DESCA, …, NULL); /* for Matrix A */ 
       descinit_(DESCB, …, NULL); /* for Matrix B */ 
/* Refresh the speeds of the processors */ 
       hscal_pdgesv_recon(N, NRHS, IA, JA, DESCA, 
                          IB, JB, DESCB); 
/* Create a HeteroMPI group of processes */ 
       hscal_pdgesv_group_create(N, NRHS, IA, JA, DESCA, 
            IB, JB, DESCB, &nprow, &npcol, &gid, hscal_model_pdgesv); 
/* All the processes that are not members of the group exit here */ if (!HMPI_Is_member(&gid)) { 
          hscal_finalize(c__0); 
       } 
/* Get the MPI communicator */ 
       pdgesvcomm = *(MPI_Comm*)HMPI_Get_comm(&gid); 
/* Translate the MPI communicator to a BLACS handle */ 
       ictxt = Csys2blacs_handle(pdgesvcomm); 
/* Form BLACS context based on pdgesvcomm */ 
      Cblacs gridinit(&ictxt, "r", nprow, npcol);
/* Retrieve the process grid information */ 
       Cblacs_gridinfo(pdgesvctxt, &nprow, &npcol, &myrow, &mycol); 
\frac{1}{x} Initialize the array descriptors for the matrices A and B */
       descinit_(DESCA, …, &pdgesvctxt); /* for Matrix A */ 
       descinit_(DESCB, …, &pdgesvctxt); /* for Matrix B */ 
/* Distribute matrices on the process grid using user-defined pdmatgen */ 
       pdmatgen_(&pdgesvctxt, …); /* for Matrix A */
       pdmatgen_(&pdgesvctxt, …); /* for Matrix B */
/* Call the PBLAS 'pdgesv' routine */ 
       pdgesv_(N, NRHS, A, IA, JA, DESCA, IPIV, B, IB, JB, DESCB, INFO); 
/* Free the BLACS context */ 
       Cblacs_gridexit(ictxt); 
/* Free the HeteroMPI group */ 
       HMPI_Group_free(&gid); 
/* Finalize the Heterogeneous ScaLAPACK runtime */ 
       hscal_finalize(c__0); 
    }
```
**Figure 4.** Basic steps of the Heterogeneous ScaLAPACK program calling the ScaLAPACK routine **PDGESV**. The HeteroMPI functions are used.

m×b and b×n matrices where b is the data distribution blocking factor and m and n are local number of matrix rows and columns determined based on the problem size solved;

- 3. Creation of a HeteroMPI group of MPI processes using the routine hscal\_pdgesv\_group\_create, which calls the HeteroMPI's group constructor routine HMPI Group create. One of the inputs to this function call is the handle hscal model pdgesy, which encapsulates all the features of the performance model in the form of a set of functions generated by the compiler from the description of the performance model of the ScaLAPACK routine. The other input is the process grid arrangement, (nprow, npcol). During this function call, the HeteroMPI runtime system solves the problem of selection of the optimal set of processes running on different computers of the heterogeneous network (mapping problem). The solution is based on the performance model of the ScaLAPACK routine and the performance model of the executing network of computers, which reflects the state of this network just before the execution of the ScaLAPACK routine;
- 4. The handle to the HeteroMPI group is passed as input to the HeteroMPI routine HMPI Get comm to obtain the MPI communicator. This MPI communicator is translated to a BLACS handle using the BLACS routine Csys2blacs\_handle;
- 5. The BLACS handle is then passed to the BLACS routine Cblacs\_gridinit, which creates the BLACS context;
- 6. Execute the steps (2) and (3) involved in calling the ScaLAPACK PDGESV routine (shown in Figure 1);
- 7. Release the process grid via a call to Cblacs gridexit;
- 8. When all the computations have been completed, the program is exited with a call to **hscal\_finalize**, which finalizes the heterogeneous ScaLAPACK runtime.

Now assume that application programmer has a ScaLAPACK application, which employs two routines PDGESV and PDPOSV. Let us also assume that the programmer has to choose between using one of the process arrangements  $(3,3)$  and  $(4,4)$ . Figure 5 shows how the timeof interface can be used cleverly to determine the best process arrangement.

```
 int main(int argc, char **argv) { 
/* Problem parameters */ 
       char *UPLO; 
       int *N, *NRHS, *IA, *JA, *DESCA, *IB, *JB, *DESCB, *INFO; 
       double *A, *B, *IPIV, pgatime1[2], pgatime2[2]; 
      int pga1[2] = \{3, 3\}, pga2[2] = \{4, 4\};
/* Initialize the heterogeneous ScaLAPACK runtime */ 
       hscal_init(&argc, &argv); 
… 
/* Refresh the speeds of the processors */ 
       hscal_pdgesv_recon(N, NRHS, IA, JA, DESCA, 
                           IB, JB, DESCB); 
/* Use timeof to estimate the execution time of PDGESV for the 
    process arrangement (3,3) */ 
       pgatime1[0] = hscal_pdgesv_timeof(N, NRHS, IA, JA, DESCA, 
            IB, JB, DESCB, &pga1[0], &pga1[1], hscal_model_pdgesv); 
/* Refresh the speeds of the processors */ 
       hscal_pdposv_recon(UPLO, N, NRHS, IA, JA, DESCA, 
                           IB, JB, DESCB); 
/* Use timeof to estimate the execution time of PDPOSV for the 
    process arrangement (3,3) */ 
       pgatime1[1] = hscal_pdposv_timeof(UPLO, N, NRHS, IA, JA, DESCA, 
            IB, JB, DESCB, &pga1[0], &pga1[1], hscal_model_pdposv); 
/* Refresh the speeds of the processors */ 
       hscal_pdgesv_recon(N, NRHS, IA, JA, DESCA, 
                           IB, JB, DESCB); 
/* Use timeof to estimate the execution time of PDGESV for the 
    process arrangement (4,4) */ 
       pgatime2[0] = hscal_pdgesv_timeof(N, NRHS, IA, JA, DESCA, 
            IB, JB, DESCB, &pga2[0], &pga2[1], hscal_model_pdgesv); 
/* Refresh the speeds of the processors */ 
       hscal_pdposv_recon(UPLO, N, NRHS, IA, JA, DESCA, 
                           IB, JB, DESCB); 
/* Use timeof to estimate the execution time of PDPOSV for the 
    process arrangement (4,4) */ 
       pgatime2[1] = hscal_pdposv_timeof(UPLO, N, NRHS, IA, JA, DESCA, 
            IB, JB, DESCB, &pga2[0], &pga2[1], hscal_model_pdposv); 
/* Use the times obtained to find the best process arrangement */ 
    if ((pgatime1[0]+pgatime1[1]) < (pgatime2[0]+pgatime2[1])) 
       /* Use the process grid arrangement (3,3) */ 
    else 
       /* Use the process grid arrangement (4,4) */
… 
/* Finalize the Heterogeneous ScaLAPACK runtime */ 
       hscal_finalize(c__0); 
    }
```
Figure 5. Use of the timeof interfaces to choose the best process arrangement between a pair of process arrangements.

Contrast this to the application shown in Figure 3 where the Heterogeneous ScaLAPACK runtime finds the best process grid arrangement.

# **4 Heterogeneous ScaLAPACK Command-line User's Interface**

# **4.1 Heterogeneous ScaLAPACK Environment**

Currently, the Heterogeneous ScaLAPACK programming environment includes a *library* and a *command-line user interface*. Heterogeneous ScaLAPACK command-line user's interface consists of a number of utilities supporting parallel machines manipulation actions and building of Heterogeneous ScaLAPACK applications.

# **4.2 Virtual Parallel Machine**

Please refer to the mpC command-line user's interface guide on how to write a VPM description file and the VPM manipulation utilities:

- "**mpccreate**" to create a VPM;
- "**mpcopen**" to create a VPM;
- "**mpcclose**" to close a VPM;
- "**mpcdel**" to remove a VPM;

# **4.3 Building and Running Heterogeneous ScaLAPACK Application**

The utilities are:

- "**hmpibcast**" to make available all the source files to build a executable;
- "**hmpiload**" to create a executable;
- "**hmpirun**" to execute the target application;

```
 int main(int argc, char **argv) { 
       int nprow, npcol, pdgesvctxt, myrow, mycol, c__0 = 0; 
/* Problem parameters */ 
       int *N, *NRHS, *IA, *JA, *DESCA, *IB, *JB, *DESCB, *INFO; 
       double *A, *B, *IPIV; 
/* Initialize the heterogeneous ScaLAPACK runtime */ 
       hscal_init(&argc, &argv); 
/* Initialize the array descriptors for the matrices A and B 
    No need to specify the context argument */ 
       descinit_(DESCA, …, NULL); /* for Matrix A */ 
       descinit_(DESCB, …, NULL); /* for Matrix B */ 
/* Get the heterogeneous PDGESV context */ 
       hscal_pdgesv_ctxt(N, NRHS, IA, JA, DESCA, 
                         IB, JB, DESCB, &pdgesvctxt); 
       if (!hscal_in_ctxt(&pdgesvctxt)) { 
         hscal finalize(c 0);
       } 
/* Retrieve the process grid information */ 
       blacs_gridinfo__(&pdgesvctxt, &nprow, &npcol, &myrow, &mycol); 
/* Initialize the array descriptors for the matrices A and B */ descinit_(DESCA, …, &pdgesvctxt); /* for Matrix A */ 
       descinit_(DESCB, …, &pdgesvctxt); /* for Matrix B */ 
/* Distribute matrices on the process grid using user-defined pdmatgen */ 
      pdmatgen (&pdgesvctxt, ...); /* for Matrix A */
       pdmatgen_(&pdgesvctxt, …); /* for Matrix B */
/* Call the PBLAS 'pdgesv' routine */ 
       pdgesv_(N, NRHS, A, IA, JA, DESCA, IPIV, B, IB, JB, DESCB, INFO); 
/* Release the heterogeneous PDGESV context */ 
       hscal_free_ctxt(&pdgesvctxt); 
/* Finalize the Heterogeneous ScaLAPACK runtime */ 
       hscal_finalize(c__0); 
    }
```
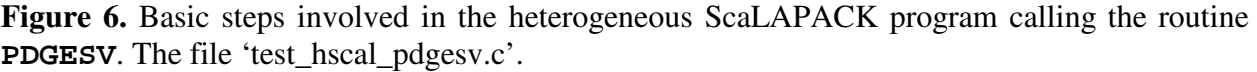

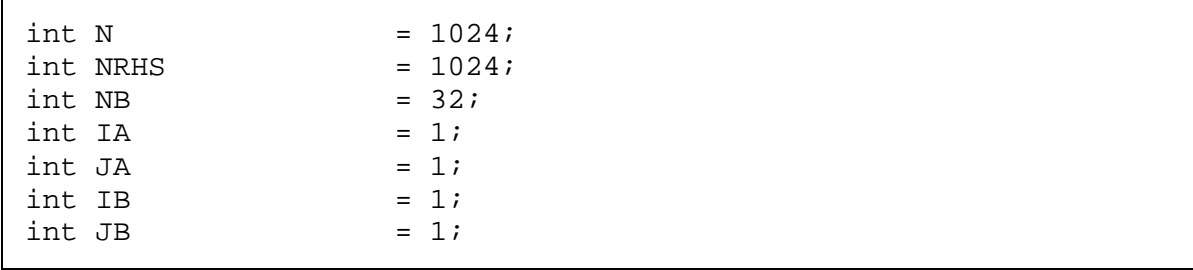

**Figure 7.** The parameters file 'hscalapack pdgesv parameters.h'.

### **4.3.1 Homogeneous clusters**

Outlined below are steps to build and run a Heterogeneous ScaLAPACK application on homogeneous clusters.

1). The first step is to describe your Virtual Parallel Machine (VPM). This consists of all the machines being used in your Heterogeneous ScaLAPACK application. Describe your VPM in a file in the **\$MPCTOPO** directory. VPM is opened after successful execution of the command **mpccreate**. Consider for example:

**shell\$ cat** \$MPCTOPO/vpm\_HomoLinuxmach123456.vpm

```
# Machines and the number of processes to run on each 
# machine 
# Number in square brackets indicate the number of 
# scalability (number of processes one can run without 
# any noticeable performance degradation 
linuxmach1 2 [1] 
linuxmach2 2 [1] 
linuxmach3 2 [1] 
linuxmach4 2 [1] 
linuxmach5 2 [1] 
linuxmach6 2 [1]
```
shell\$ mpccreate vpm HomoLinuxmach123456

2). Create the executable.

**shell\$ mpicc** –o test\_hscal\_pdgesv test\_hscal\_pdgesv.c <link files> **shell\$ cp** test\_hscal\_pdgesv **\$MPCLOAD**

3). Run the target program.

**shell\$ hmpirun** test\_hscal\_pdgesv

### **4.3.2 HNOCs**

Outlined below are steps to build and run a Heterogeneous ScaLAPACK application on HNOCs.

1). The first step is to describe your Virtual Parallel Machine (VPM). This consists of all the machines being used in your Heterogeneous ScaLAPACK application. Describe your VPM in a file in the **\$MPCTOPO** directory. VPM is opened after successful execution of the command **mpccreate**. Consider for example:

**shell\$ cat** \$MPCTOPO/vpm\_Solmach123\_Linuxmach456.vpm # # Machines and the number of processes to run on each # machine # Number in square brackets indicate the number of # scalability (number of processes one can run without # any noticeable performance degradation solmach1 2 [2] solmach2 2 [2] solmach3 2 [2] linuxmach4 4 [4] linuxmach5 2 [2] linuxmach6 1 [1]

**shell\$ mpccreate** vpm\_Solmach123\_Linuxmach456

2). Broadcast the files to all the machines in the virtual parallel machine.

**shell\$** hmpibcast test\_hscal\_pdgesv.c hscalapack\_pdgesv\_parameters.h

3). Create the executable.

**shell\$ hmpiload** –o test\_hscal\_pdgesv test\_hscal\_pdgesv.c <link files>

4). Run the target program.

**shell\$ hmpirun** test\_hscal\_pdgesv

# **5 Heterogeneous ScaLAPACK Installation Guide for UNIX**

This section provides information for programmers and/or system administrators who want to install Heterogeneous ScaLAPACK for UNIX.

# **5.1 System Requirements**

The following table describes system requirements for Heterogeneous ScaLAPACK for UNIX.

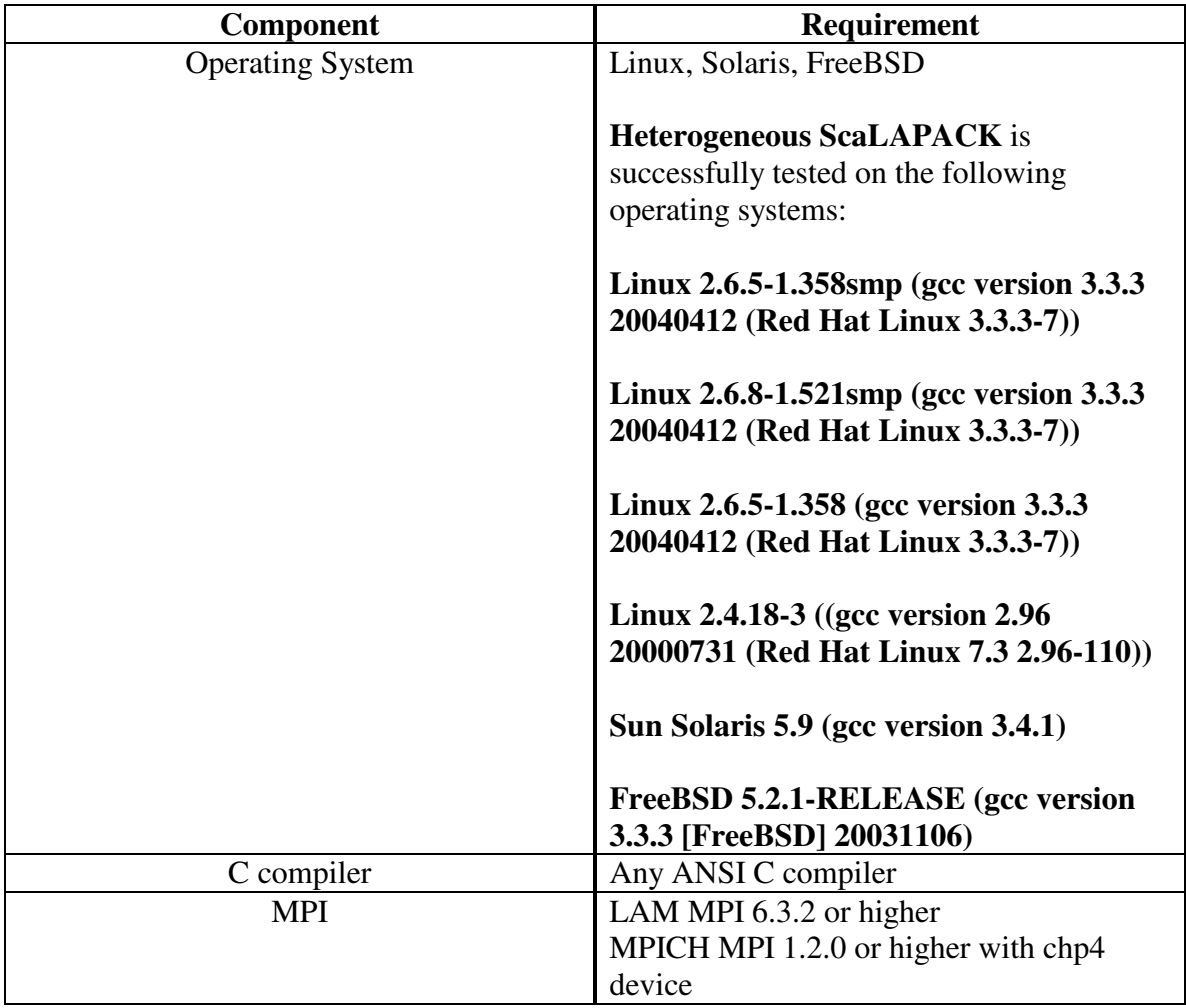

LAM MPI can be obtained from http://www.lam-mpi.org/ MPICH MPI can be obtained from http://www-unix.mcs.anl.gov/mpi/mpich/

# **5.2 Before Installation**

# **5.2.1 Installing MPI**

You should have MPI installed on your system. Please make sure that **mpicc** and **mpirun** scripts are in your **PATH** environment variable.

… **shell\$ export MPIDIR**=<...MPI install directory...> **shell\$ export PATH**=\$**MPIDIR**/bin:\$**PATH** …

# **5.2.2 Environment variables**

# **5.2.2.1 WHICHMPI**

Currently, **\$WHICHMPI** should be

- **LAM**, if you use a LAM implementation of MPI;
- **MPICH P4**, if you use a MPICH implementation of MPI configured with the ch p4 communications device;
- **MPICH**, if you use a MPICH implementation of MPI configured with any valid communications device not having to be ch\_p4.

**WHICHMPI** should be set to the proper value on host computer.

# **5.2.2.2 MPIDIR**

**\$MPIDIR** is a directory where MPI has been installed. **MPIDIR** should be set to the proper value on each computer of HNOCs.

# **5.2.2.3 MPCLOAD**

**\$MPCLOAD** is a directory for C files, object files, libraries and executables related to user's applications. **MPCLOAD** should be set to a proper value on each computer of HNOCs. No two computers or users can share the directory. The user should have write access to the directory.

With **WHICHMPI** set to **MPICH**, the user should ensure **MPCLOAD** to have the same value on all computers of the HNOCs.

(If Heterogeneous ScaLAPACK is used on homogeneous computing clusters, **MPCLOAD** can have the same value on all computers. The steps to build and run Heterogeneous ScaLAPACK applications on homogeneous clusters differ from those on HNOCs and are outlined in section 4.3.1)

# **5.2.2.4 MPCTOPO**

**\$MPCTOPO** is a directory for VPM description files as well as all topological files produced by the Heterogeneous ScaLAPACK programming environment. **MPCTOPO** should be set to a proper value on each computer of HNOCs. The Heterogeneous ScaLAPACK programming environment saves a file specifying the current VPM in subdirectory **\$MPCTOPO/log**. No two computers or users can share these directories. The user should have write access to these directories.

# **5.3 Beginning Installation**

Unpack the Heterogeneous ScaLAPACK distribution, which comes as a tar in the form heteroscalapack-x.y.z.tar.gz.

To uncompress the file tree use:

**shell\$ gzip -d** heteroscalapack-x.y.z.tar.gz **shell\$ tar -xvf** heteroscalapack-x.y.z.tar

where x.y.z stands for the installed version of the HeteroScaLAPACK library (say 1.2.1, 2.0.0, or 3.1.1).

The directory 'heteroscalapack-x.y.z' will be created; execute

**shell\$ cd** heteroscalapack-x.y.z

To install:

```
shell$ ./hscalinstall
```
To clean up:

#### **shell\$ ./cleanbuild**

to remove object files and executables from source directories.

To uninstall:

**shell\$ ./uninstall** 

The steps of the installation process follow:

#### **Screen #1: Select the platform**

```
E<sup>2</sup> manredd@hcl04:/tmp/heteroscalapack-1.0.0
Please select PLATFORM:
 1) LINUX
 2) FREEBSD
 3) SOLARIS
 4) HPUX
 Press q to QUIT the instalation |
 \mathbf{I}
```
Enter choice [1]:

#### **Screen #2: Select the MPI implementation**

 $\overline{\phantom{a}}$ 

 $\overline{\phantom{a}}$ 

d<sup>2</sup> manredd@hcl04:/tmp/heteroscalapack-1.0.0

Please select MPI implementation:

1) MPICH  $2)$  LAM  $3)$  HP-MPI 4) OPENMPI Press b to go BACK  $\overline{\phantom{a}}$  $|\hspace{.6cm}|$  Press q to QUIT the instalation  $\hspace{.6cm}$   $|\hspace{.6cm}|$ -----------------------------

Enter choice  $[1]:$ 

#### **Screen #3: Select C compiler**

 $\vec{x}^{\text{R}}$  manredd@hcl04:/tmp/heteroscalapack-1.0.0

Please select C compiler:

 $1)$  gcc  $2)$  cc 3) mpicc Press b to go BACK  $\mathbf{L}$ | Press q to QUIT the instalation | 

Enter choice  $[1]:$ 

#### **Screen #4: Select make utility**

manredd@hcl04:/tmp/heteroscalapack-1.0.0

Please select make utility:

1) make 2) gmake | Press b to go BACK  $\blacksquare$ | Press q to QUIT the instalation | 

Enter choice [1]:

#### **Screen #5: Specify HeteroScaLAPACK root installation Directory**

manredd@hcl04:/tmp/heteroscalapack-1.0.0

Enter value for HeteroScaLAPACK root installation Directory

| Press b to go BACK  $\overline{\phantom{0}}$ | Press q to QUIT the instalation | 

Enter your path [/opt/heteroscalapack]:

#### **Screen #6: Specify path to the C preprocessor**

d<sup>2</sup> manredd@hcl04:/tmp/heteroscalapack-1.0.0

Enter value for Path to the C preprocessor

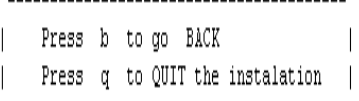

------------------------------

Enter your path [/usr/bin]:

 $\left[-\left|\mathbf{e}\right|\right]\times\right]$ 

#### **Screen #7: Using Optimized BLAS (Yes/No)**

manredd@hcl04:/tmp/heteroscalapack-1.0.0 Using Optimized BLAS y) yes n) no | Press b to go BACK  $\blacksquare$ | Press q to QUIT the instalation | Enter choice [y]:

**Screen #8: Build Debug Version (Yes/No)**

.e.<br>F manredd@hcl04:/tmp/heteroscalapack-1.0. uild debug version<br>y) yes<br>n) no Press b to go BACK<br>| Press b to go BACK<br>| Press q to QUIT the instalation --------------------<br>Enter choice [y]:

===================================================================== Welcome to Heterogeneous ScaLAPACK installation

Please see the file /tmp/heteroscalapack-1.0.0/hscal\_build\_10:08:07:11:50:08.txt for installation progress

Checking requirements

 $\frac{d}{dx}$  start  $\qquad$   $\blacksquare$  start  $\blacksquare$ 

…

# **5.4 Finishing Installation**

On successful installation of Heterogeneous ScaLAPACK, the following message is displayed:

#############################################################

Installation of Heterogeneous ScaLAPACK SUCCESSFUL

… #############################################################

You should update your shell startup files with the following variables:

```
… 
shell$ export HSCALAPACKHOME=<...install directory...> 
shell$ export HMPI HOME=$HSCALAPACKHOME
shell$ export MPCHOME=$HSCALAPACKHOME 
shell$ export PATH=$HSCALAPACKHOME/bin:$PATH
…
```
### **5.5 Contents of Heterogeneous ScaLAPACK Installation**

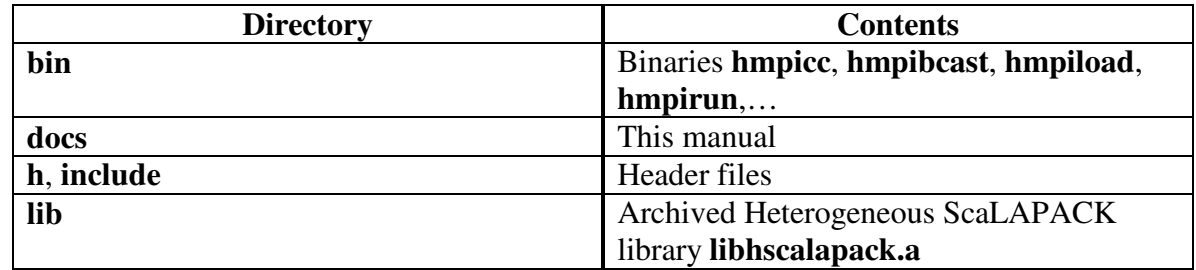

Heterogeneous ScaLAPACK installation contains the following:

### **5.6 Testing your Installation**

After you have successfully installed Heterogeneous ScaLAPACK, to test the installation, you can test each individual test in the directory "**heteroscalapack-x.y.z/tests**". There is a test for each and every ScaLAPACK and PBLAS routine.

Diagnostics are produced showing success or failure of each individual test. Before you test, a virtual parallel machine must be opened. The instructions to run the PBLAS tests are in **tests/PBLAS/README**. The ScaLAPACK tests are in the directory **tests/SCALAPACK**.

The following variables must be set in the environment before testing:

- 1). **LIBSCALAPACKDIR**: The location of the scalapack library
	- **LIBSSCALAPACK**: The name of the scalapack library

The link command would be **-L\$(LIBSCALAPACKDIR) -l\$(LIBSSCALAPACK)** 

2). **LIBBLACSDIR**: The location of the BLACS libraries **LIBSBLACS**: The names of the BLACS libraries

The link command would be **-L\$(LIBBLACSDIR) -l\$(LIBSBLACS)**

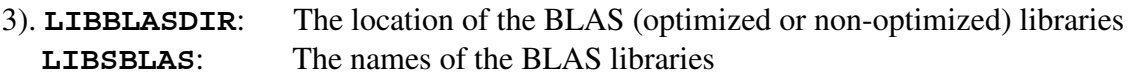

The link command would be **-L\$(LIBBLASDIR) -l\$(LIBSBLAS)**

4). **LIBF2CDIR**: The location of the f2c library **LIBSF2C:** The name of the f2c library

The link command would be **-L\$(LIBF2CDIR) -l\$(LIBSF2C)**

**IMPORTANT NOTES:** *In the case of* **LIBSSCALAPACK***,* **LIBSBLACS***,* **LIBSBLAS***,*  **LIBSF2C***, make sure there is a space in front of the value of the environment variable. For example:* 

```
export LIBSSCALAPACK=" -lscalapack" 
export LIBSBLACS=" -lblacs -lblacsCinit -lblacs" 
export LIBSF2C=" -lf2c"
```
Notice a space in front of -lblacs, -lscalapack, -lf2c...

### **5.6.1 Procedure to run a single test of a specific routine**

1). Create/Open a VPM.

2). Make the test library.

**shell\$ cd** <hpblasroot>/tests/PBLAS/common **shell\$ make** hscaltestlib

3). Edit the parameters file to specify the problem parameters. There are separate parameters files for a ScaLAPACK program employing the PBLAS routine and the corresponding Heterogeneous ScaLAPACK program. This is so that you can compare the execution times. Each and every test prints the execution time.

For example, to test the ScaLAPACK program employing the PBLAS routine PCGEMM, edit the parameters file 'scalapack\_pcgemm\_parameters.h' For example, to test the Heterogeneous ScaLAPACK program employing the routine PCGEMM, edit the parameters file 'hscalapack\_pcgemm\_parameters.h'

4). Run the test.

For example to run the ScaLAPACK program employing the PBLAS routine PCGEMM,

**shell\$** ./run\_scal.sh test\_scal\_pcgemm scalapack\_pcgemm\_parameters.h

For example to run the Heterogeneous ScaLAPACK program employing the routine PCGEMM,

**shell\$** ./run\_hscal.sh test\_hscal\_pcgemm\_auto hscalapack\_pcgemm\_parameters.h

### **5.6.2 Procedure to run a series of tests of a specific routine**

For example to run a series of tests for the ScaLAPACK program employing the PBLAS routine PCGEMM,

- 1). Edit the file 'cparameters.h' to specify the following:
	- a). Specify the grid arrangements. For example,

 VALUES\_OF\_P=(1 2 4 8 16) VALUES OF 0=(16 8 4 2 1)

 b). The number of runs, which is given by 'NUMBER\_OF\_PSIZE\_ITERATIONS' with problem size increments of 'PSIZE\_INCREMENT'.

So for each problem size, the grid arrangements 1x16, 2x8, 4x4, 8x2, 16x1 are tested.

2). Run the series of tests.

 $\text{shell}$ \$ ./run\_scal\_pcgemm.sh > scal\_pcgemm.txt 2>&1

The output goes into 'scal\_pcgemm.txt'

For example to run a series of tests for the the Heterogeneous ScaLAPACK program employing the PBLAS routine PCGEMM,

1). Edit the file 'cparameters.h' to specify the number of tests, which is given by 'NUMBER\_OF\_PSIZE\_ITERATIONS' with problem size increments of 'PSIZE\_INCREMENT'. Note that for each problem size, an optimal grid arrangement of processes is determined and so there is no need to specify the process grid arrangement as input.

2). Run the series of tests.

**shell\$** ./run\_hscal\_pcgemm\_auto.sh > hscal\_pcgemm.txt 2>&1

The output goes into 'hscal\_pcgemm.txt'

### **5.7 Installation on 64-bit platforms**

This section presents the issues and installation steps of Heterogeneous ScaLAPACK on 64-bit platforms such as Intel Itanium (IA-64).

Due to a bug in the performance model definition language (PMDL) compiler (http://hcl.ucd.ie/node/156), the performance model files cannot be compiled on 64-bit platforms. A workaround is to use the compiled performance model files from a successful installation of Heterogeneous PBLAS on 32-bit platforms. The compiled performance model files are stored in the directory /path/to/Heterogeneous ScaLAPACK directory 32 bit/build/pmc after a successful installation.

The installation steps are:

- 1. There are two ways to reuse the compiled performance model files of a 32-bit platform. If the 32-bit platform and the 64-bit platform share the same installation root directory using nfs, just proceed to the next step. If the 32-bit platform and the 64-bit platform do not share using nfs, then copy the compiled performance model files of a 32-bit platform from the directory /path/to/HeterogeneousScaLAPACKdirectory32bit/build/pmc to the directory /path/to/HeterogeneousScaLAPACKdirectory64bit/build/pmc on the 64-bit platform. You need to create the directory /path/to/HeterogeneousScaLAPACKdirectory64bit/build/pmc before copying.
- 2. Modify the file file '/path/to/HeterogeneousScaLAPACKdirectory64bit/PBLAS/SRC/Makef ile' as follows:

#### Replace

```
%.o: %.mpc 
      $(HMPI_HOME)/bin/$(HMPICC) $< 
      $(CC) $(CFLAGS) $(CC_INCLUDES) -c $(*F).c -o.././build/obj/$(*F).o$ (MV) $ (*F).c ../../build/pmc/with 
%.o: %.mpc 
ifeq ($(HSCALARCH),ia64) 
      $({\rm CC}) $({\rm CFLAGS}) $({\rm CC\_INCLUDES}) -c ../../build/pmc/$(*F).c -o
../../build/obj/$(*F).o 
else 
      $(HMPI_HOME)/bin/$(HMPICC) $< 
      $(CC) $(CFLAGS) $(CC_INCLUDES) -c $(*F).c -o.././build/obj/$(*F).o$ (MV) $ (*F).c ../../build/pmc/
```

```
endif
```
- The value to compare with the variable **HSCALARCH** can be obtained using the command 'uname  $-i'$ . For example on Intel Itanium (IA-64), the value is  $i a 64$ .
- 3. Make the same modification to the file '/path/to/HeterogeneousScaLAPACKdirectory64bit/SRC/Makefile' .
- 4. Run the script 'hscalinstall' to start the installation.

To test your installation, follow the procedure presented in the previous section. One needs to have a separate test library on 32-bit and 64-bit platforms. To create the test library,

**shell\$ cd** <hpblasroot>/tests/PBLAS/common **shell\$ make** clean hscaltestlib

# **6 References**

[1] http://www-unix.mcs.anl.gov/mpi/.

[2] http://www.netlib.org/scalapack/scalapack\_home.html.

[3] http://www.netlib.org/scalapack/pblas\_qref.html.

[4] http://www.netlib.org/blas/.

[5] http://www.netlib.org/blacs/.

[6] http://hcl.ucd.ie/Software/HeteroMPI.

[7] http://hcl.ucd.ie/Software/HeteroMPI.

[8] L. Prylli and B. Tourancheau, "Efficient block cyclic data redistribution," in Proceedings of the Second International Euro-Par Conference on Parallel Processing (EUROPAR'96), Lecture Notes in Computer Science 1123, Springer-Verlag, pp. 155-164, 1996.

[9] R. Whaley, A. Petitet, and J. Dongarra, "Automated Empirical Optimizations of Software and the ATLAS Project," In Parallel Computing, Volume 27, No. (1–2), pp.3–35, January 2001, ISSN 0167-8191.